# Dell Precision Mobile Workstation M4700/M6700 Asennus- ja ominaisuustiedot

### Tietoja vaaroista

VAARA: VAARAT kertovat tilanteista, joihin saattaa liittyä omaisuusvahinkojen, loukkaantumisen tai kuoleman vaara.

## M4700 – Näkymä edestä ja takaa

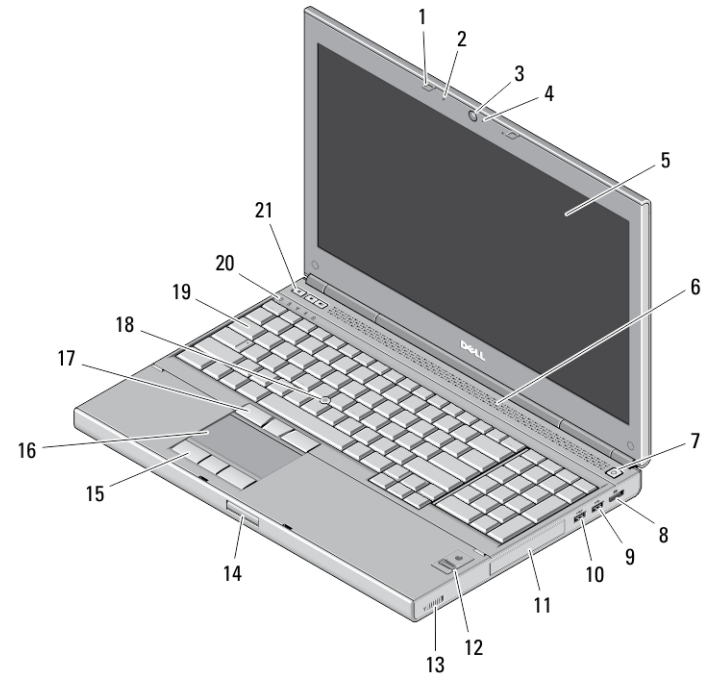

### Kuva 1. Näkymä edestä

- 1. näytön salvat (2)
- 2. mikrofonit (2) (valinnainen)
- 3. kamera (valinnainen)
- 4. kameran merkkivalo (valinnainen)
- 5. näyttö
- 6. kaiuttimet (2)
- 7. virtapainike
- 8. DisplayPort–liitäntä
- 9. USB 3.0 -liitäntä
- 10. USB 3.0 PowerShare -liitäntä
- 11. kiintolevy
- 12. sormenjäljenlukija (valinnainen)
- 13. langaton kytkin
- 14. näytön salpojen vapautuspainike
- 15. kosketuslevyn painikkeet (3)
- 16. kosketuslevy
- 17. track-stick-painikkeet (3)
- 18. track stick
- 19. näppäimistö
- 20. laitteen tilan merkkivalot

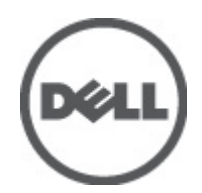

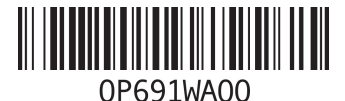

ten mukainen malli: P21F, P22I ten mukainen tyyppi: P21F001, P2 2012 - 06 21. äänenvoimakkuuden hallintapainikkeet (3)

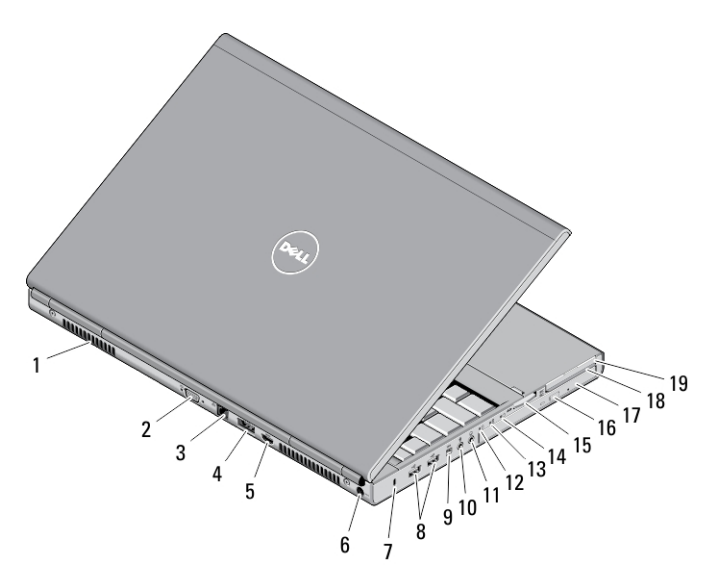

### Kuva 2. Näkymä takaa

- 1. tuuletusaukot (2)
- 2. VGA-liitin
- 3. verkkoliitin
- 4. eSATA/USB 2.0 -liitäntä
- 5. HDMI-liitin
- 6. virtaliitin
- 7. suojakaapelin paikka
- 8. USB 2.0 -liitännät (2)
- 9. IEEE 1394 -portti (4-nastainen)
- 10. mikrofoniliitin
- 11. kuulokeliitin
- 12. kiintolevyn tilan merkkivalo
- 13. akun tilan merkkivalo
- 14. virran merkkivalo
- 15. 10-in-1-muistikortinlukijan paikka
- 16. optisen aseman poistopainike
- 17. optinen asema
- 18. älykortinlukijan paikka
- 19. ExpressCard-paikka

# M4700 – Rungon kuva

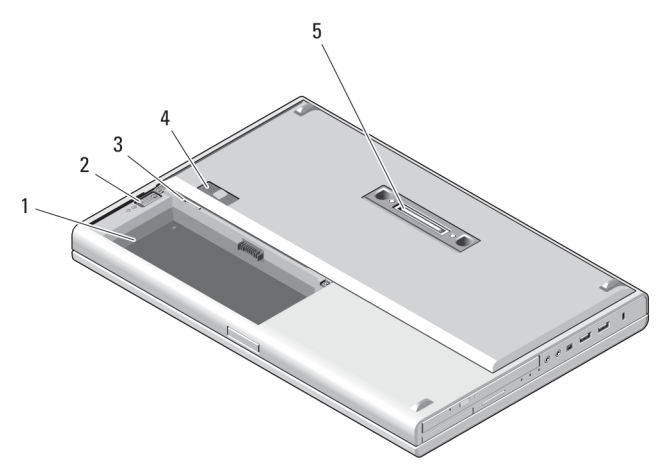

### Kuva 3. Rungon kuva

- 1. akkutila
- 2. kiintolevyn poistosalpa
- 3. SIM-korttipaikka
- 4. akun vapautussalpa
- 5. telakan I/O-portti

# M6700 – Näkymä edestä ja takaa

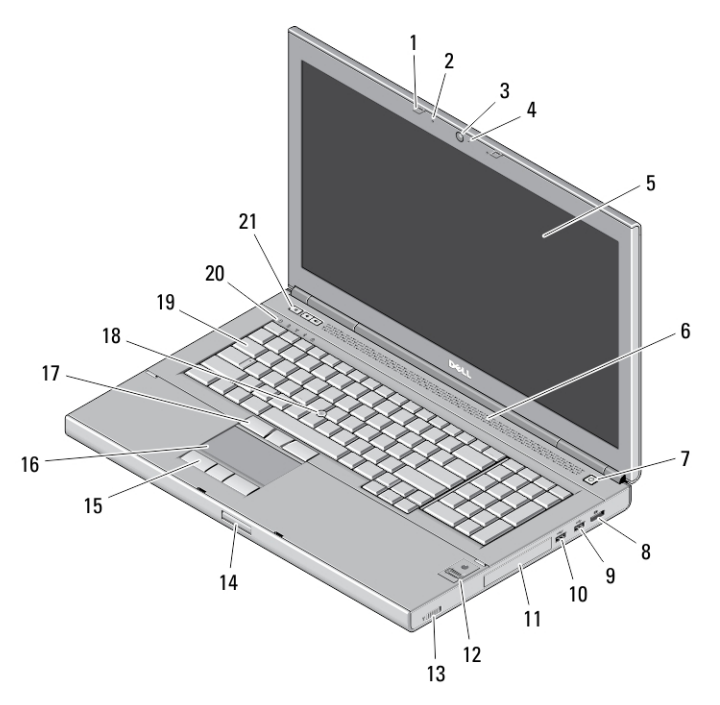

Kuva 4. Näkymä edestä

- 1. näytön salvat (2)
- 2. mikrofonit (2) (valinnainen)
- 3. kamera (valinnainen)
- 4. kameran merkkivalo (valinnainen)
- 5. näyttö
- 6. kaiuttimet (2)
- 7. virtapainike
- 8. DisplayPort–liitäntä
- 9. USB 3.0 -liitäntä
- 10. USB 3.0 PowerShare -liitäntä
- 11. kiintolevy
- 12. sormenjäljenlukija (valinnainen)
- 13. langaton kytkin
- 14. näytön salpojen vapautuspainike
- 15. kosketuslevyn painikkeet (3)
- 16. kosketuslevy
- 17. track-stick-painikkeet (3)
- 18. track stick
- 19. näppäimistö
- 20. laitteen tilan merkkivalot
- 21. äänenvoimakkuuden hallintapainikkeet (3)

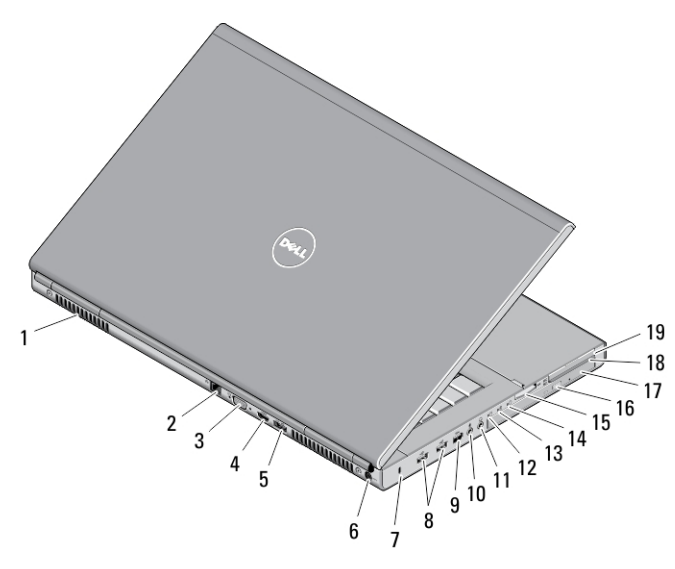

### Kuva 5. Näkymä takaa

- 1. tuuletusaukot (2)
- 2. verkkoliitin
- 3. VGA-liitin
- 4. HDMI-liitin
- 5. eSATA/USB 2.0 -liitäntä
- 6. virtaliitin
- 7. suojakaapelin paikka
- 8. USB 2.0 -liitännät (2)
- 9. IEEE 1394 -portti (6-nastainen, virrallinen)
- 10. mikrofoniliitin
- 11. kuulokeliitin
- 12. kiintolevyn tilan merkkivalo
- 13. akun tilan merkkivalo
- 14. virran merkkivalo
- 15. 10-in-1-muistikortinlukijan paikka
- 16. optisen aseman poistopainike
- 17. optinen asema
- 18. älykortinlukijan paikka
- 19. ExpressCard-paikka

### M6700 – Rungon kuva

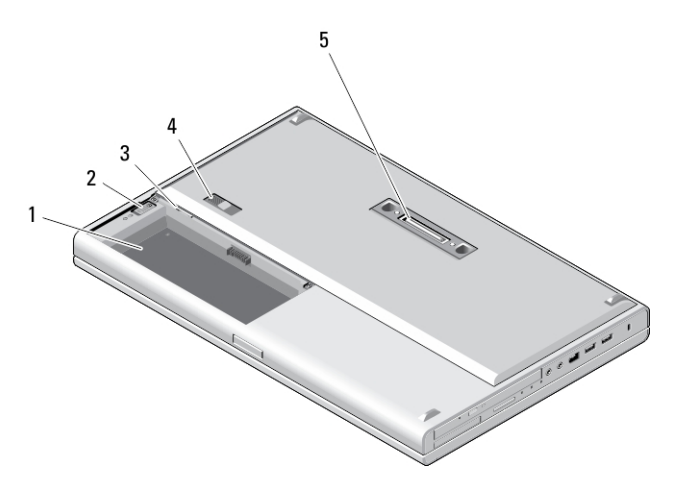

### Kuva 6. Rungon kuva

- 1. akkutila
- 2. kiintolevyn poistosalpa
- 3. SIM-korttipaikka
- 4. akun vapautussalpa
- 5. telakan I/O-portti

### Pika-asennus

- VAARA: Lue tietokoneen mukana tulleet turvallisuustiedot ennen minkään tämän luvun toimien aloittamista. Muita parhaita menettelytapoja luetellaan sivulla www.dell.com/regulatory\_compliance .
- VAARA: Verkkolaite sopii erilaisiin pistorasioihin ympäri maailmaa. Virtaliittimet ja jatkojohdot kuitenkin vaihtelevat eri maissa. Yhteensopimattoman johdon käyttö ja johdon kiinnittäminen jatkojohtoon tai pistorasiaan huonosti voi aiheuttaa tulipalon tai vioittaa laitteita.

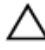

VAROITUS: Kun irrotat verkkolaitteen johdon tietokoneesta, vedä liittimestä äläkä johdosto, ja vedä päättäväisesti mutta varoen, jotta johto ei vahingoitu. Kun kiedot verkkolaitteen johtoa, varmista että seuraat verkkolaitteen liittimen kulmaa, jotta johto ei vioitu.

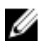

HUOMAUTUS: Jotkin laitteet eivät ehkä sisälly toimitukseen, jos et ole tilannut niitä.

1. Kytke verkkolaite tietokoneen verkkolaiteliittimeen ja pistorasiaan.

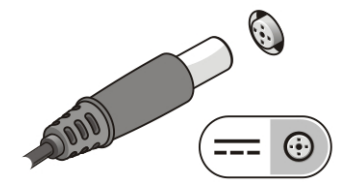

Kuva 7. Verkkolaite

2. Kytke verkkokaapeli (valinnainen).

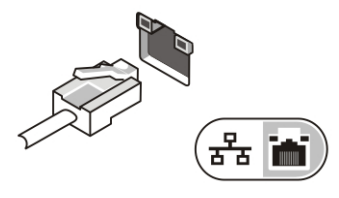

#### Kuva 8. Verkkoliitin

3. Kytke USB-laitteet, kuten hiiri ja näppäimistö (valinnainen).

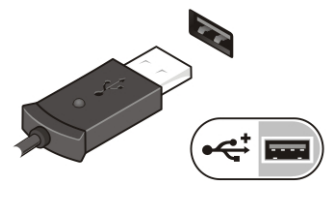

### Kuva 9. USB-liitin

4. Kytke IEEE 1394 -laitteet, kuten 1394-kiintolevy (valinnainen).

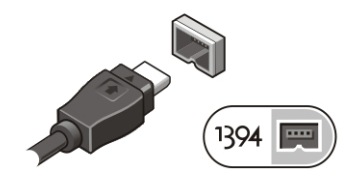

Kuva 10. IEEE 1394 -liitin mallissa M4700

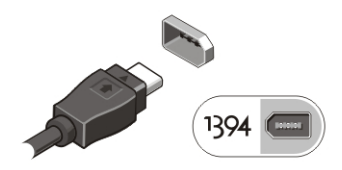

Kuva 11. IEEE 1394 -liitin mallissa M6700

5. Avaa tietokoneen näyttö ja käynnistä tietokone painamalla virtapainiketta.

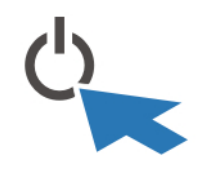

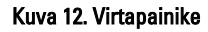

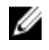

HUOMAUTUS: Tietokone on suositeltavaa kytkeä päälle ja sammuttaa ainakin kerran ennen korttien asentamista ja tietokoneen liittämistä telakointiasemaan tai muuhun ulkoiseen laitteeseen, kuten tulostimeen.

## Tekniset tiedot

HUOMAUTUS: Tarjonta vaihtelee alueittain. Alla luetellaan ainoastaan ne tekniset tiedot, jotka laki vaatii lähetettäväksi tietokoneen mukana. Lisätietoja tietokoneen kokoonpanosta saat napsauttamalla Käynnistä → Ohje ja tuki ja valitsemalla haluamasi vaihtoehdon.

### Taulukko 1. Virta

Ø

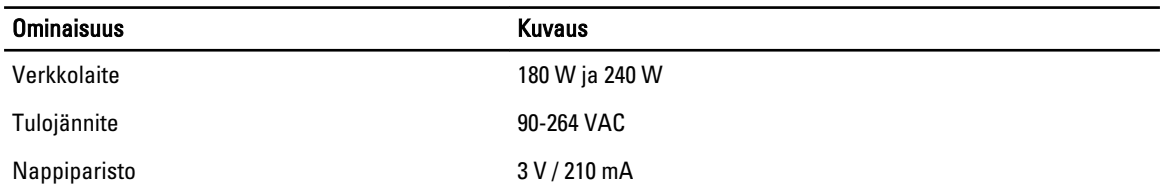

### Taulukko 2. Fyysiset ominaisuudet

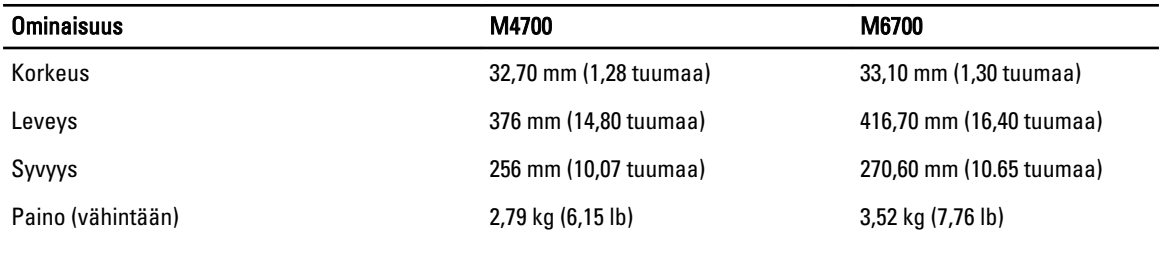

### Taulukko 3. Käyttöympäristö

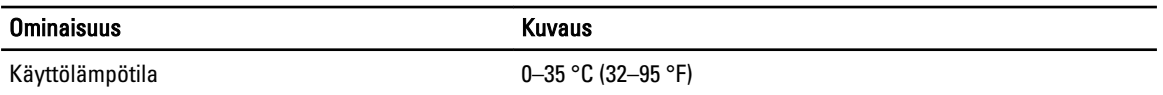

## Information para NOM (únicamente para México)

Seuraavat tiedot toimitetaan tässä asiakirjassa kuvatusta laitteesta virallisen meksikolaisen NOM-standardin vaatimusten mukaan.

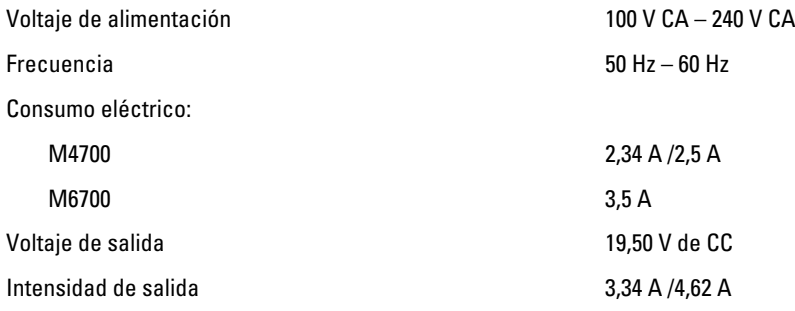

# Lisätiedot ja resurssit

Tietokoneen mukana toimitetuissa turvallisuus- ja säännöstiedoissa ja säännöstenmukaisuussivustolla osoitteessa www.dell.com/regulatory\_compliance on lisätietoja seuraavista aiheista:

• Parhaat turvallisuuskäytännöt

- Säädöstenmukaisuustodistus
- Ergonomia

Osoitteessa www.dell.com on lisätietoja seuraavista aiheista:

- Takuu
- Käyttöehdot (vain USA)
- Loppukäyttäjän lisenssisopimus

Lisätietoja tuotteesta on osoitteessa support.dell.com/manuals.

#### **©** 2012 Dell Inc.

Tekstissä käytetyt tavaramerkit: Dell™, DELL-logo, Dell Precision™, Precision ON™,ExpressCharge™, Latitude™, Latitude ON™, OptiPlex™, Vostro™ ja Wi-Fi Catcher™ ovat Dell Inc:n tavaramerkkejä. Intel®, Pentium®, Xeon®, Core™, Atom™, Centrino® ja Celeron® ovat Intel Corporationin rekisteröityjä tavaramerkkejä tai tavaramerkkejä Yhdysvalloissa ja muissa maissa. AMD® on rekisteröity tavaramerkki ja AMD Opteron™, AMD Phenom™, AMD Sempron™, AMD Athlon™, ATI Radeon™ ja ATI FirePro™ ovat Advanced Micro Devices, Inc:n tavaramerkkejä. Microsoft®, Windows®, MS-DOS®, Windows Vista®, Windows Vista -käynnistyspainike ja Office Outlook® ovat Microsoft Corporationin tavaramerkkejä tai rekisteröityjä tavaramerkkejä Yhdysvalloissa ja/tai muissa maissa. Blu-ray Disc™ on Blu-ray Disc Associationin (BDA) omistama tavaramerkki, jota käytetään lisenssin puitteissa levyissä ja soittimissa. Bluetooth®-sanamerkki on rekisteröity tavaramerkki, jonka omistaa Bluetooth® SIG, Inc ja jota Dell Inc käyttää lisenssin puitteissa. Wi-Fi® on Wireless Ethernet Compatibility Alliance, Inc:n rekisteröity tavaramerkki.